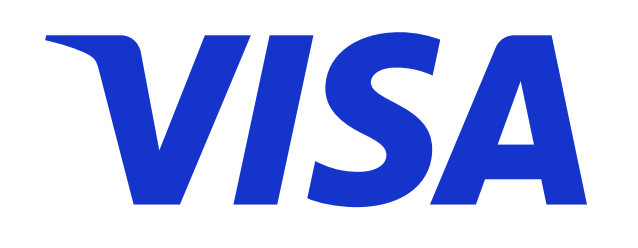

# **SECURE**

REGISTRÁ TUS TARJETAS DE CRÉDITO Y PREPAGAS VISA DEL BROU Y COMPRÁ SEGURO

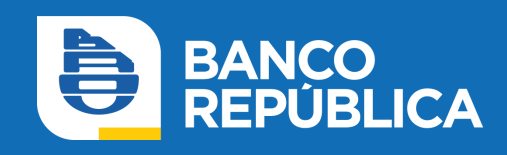

### ¿CÓMO ACTIVO EL SERVICIO?

1. Ingresá al sitio web de Sistarbanc www.e-sistarbanc.com.uy con tu email y clave. Si no tenés Usuario en Sistarbanc hacé clic en "Regístrese aquí" y seguí los pasos..

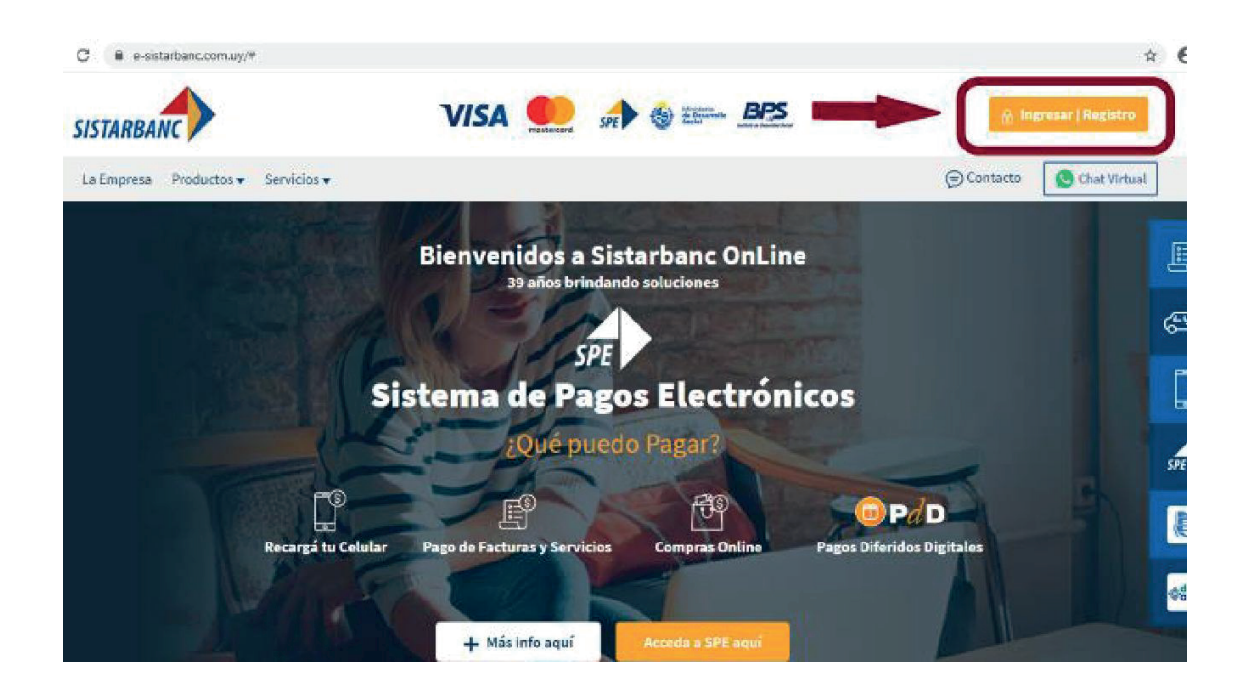

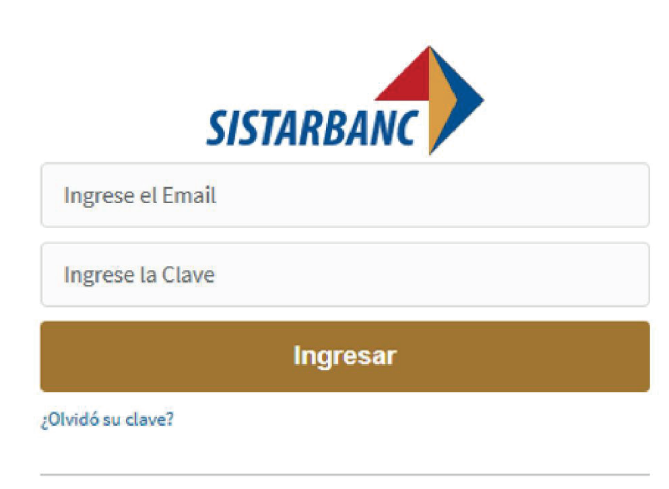

Si aún no tiene cuenta Registrese aquí

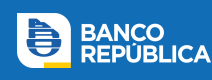

- **2.** Dirigite a la sección Visa Secure
- **3.** Completá el formulario con los siguientes datos: tu Cédula de Identidad, últimos 6 dígitos de tu tarjeta VISA, correo electrónico y celular.
- 4. Confirmá tus datos haciendo clic en "Enviar".

#### Complete el siguiente formulario para registrarse

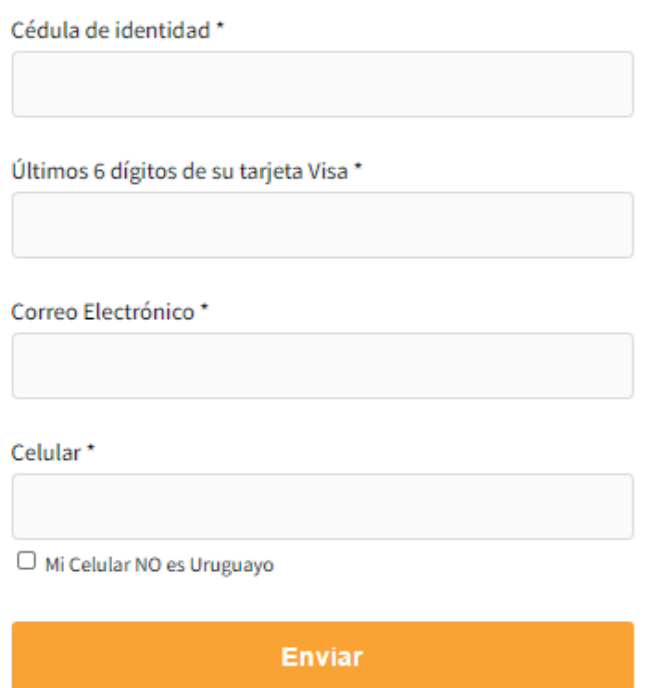

**5.** Si el registro se completó correctamente te aparecerá el siguiente mensaje:

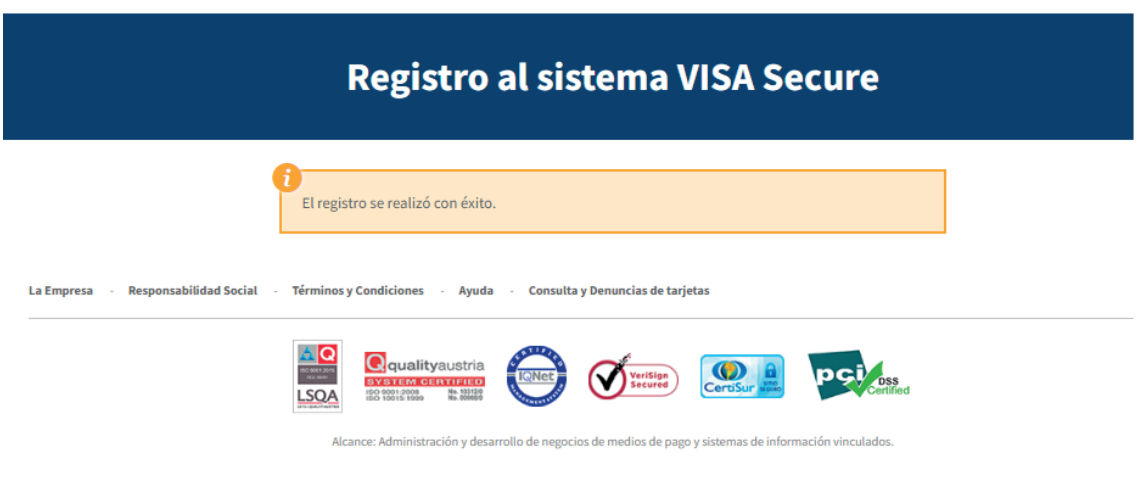

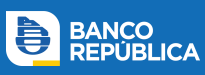

## ¿CÓMO FUNCIONA?

Los comercios participantes del programa **Visa Secure** están identificados con el siguiente logo:

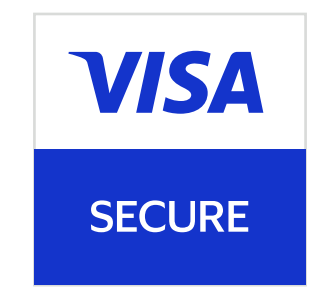

#### **Su funcionamiento es sencillo y consta de 3 etapas:**

**1.** Realizá la compra en un comercio participante de Visa Secure al momento de pagar, ingresá los datos de tu tarjeta VISA. Te va a llegar un código de un solo uso simultáneamente por sms a tu celular y por correo electrónico al email registrado.

2. Tras la verificación, se abrirá una ventana en la cual deberás revisar los datos e ingresar el código que te enviamos.

**3.** Finalizá la compra haciendo clic en "Enviar".

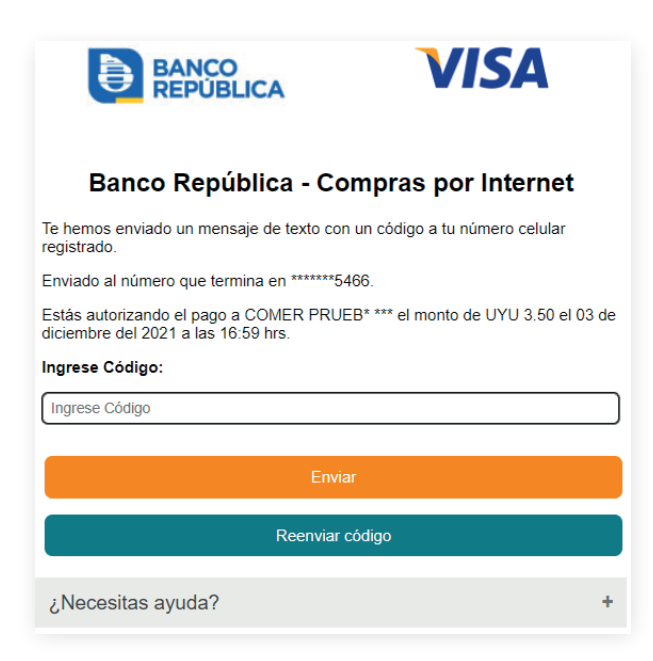

**NOTA:** Si ingresás el código de verificación pasados los 90 segundos luego de recibido, o erróneamente luego de tres intentos, te saldrá un mensaje de error y deberás repetir el proceso de compra.

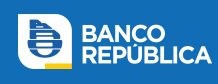